# **APLIKASI PENINGKATAN CITRA BERBASIS OPEN SOURCE (STUDI KASUS: GNU OCTAVE)**

**Ardymulya Iswardani1), Wahyu Hidayat2)** <sup>1</sup>Sistem Informasi, STMIK Duta Bangsa Surakarta ardymulya@stmikdb.ac.id <sup>2</sup>Teknik Informatika, STMIK Duta Bangsa Surakarta wahyu\_hidayat@stmikdb.ac.id

#### *Abstract*

*Main problem of this study is to implement the image enhancement techniques to mammographic image of breast cancer. This study aims to develop an image enhancement application using GNU Octave on open source platform operating system. At the beginning we used eight sample mammographic image with normal tissues and positive cancer. The process continued to convert the pgm format to jpg. This change needed, hence the negative image function and histogram equalization function can applied. Result of this research showed that visual quality affected by density level of the breast tissue of the patient. Density level with fatty showed better visual than both glandular and dense.This research conclude that the application of image enhancement using GNU Octave can be applied to mammographic image.*

*Keywords: Mammographic, Image Enhancement, GNU Octave, Debian, Open Source*

#### **1. PENDAHULUAN**

Aplikasi pengolahan citra digital saat ini dapat dikembangkan oleh berbagai jenis bahasa seperti matlab dan delphi (Gunawan, 2016). Namun demikian, perkembangan sistem operasi kode terbuka dewasa ini sangat beragam (Gulliver et al., 2015; Schindelin, Rueden, Hiner, & Eliceiri, 2015). Berdasarkan penelitian-penelitian tersebut menyatakan bahwa kemampuan sistem operasi terbuka dan tertutup memiliki perforrma yang hampir sama. Kesamaan fungsi yang dimiliki kedua jenis sistem tersebut melandasi penelitian peningkatan kualitas visual pada citra mammografi. Peningkatan kualitas visual pada citra mammografi dengan aplikasi berbasis kode terbuka perlu dilakukan karena pertama karakteristik alami kontras yang rendah (Akila, Jayashree, & Vasuki, 2014), adanya bintik-bintik atau derau (*noise*) dan sebagainya (Capah, Nasution, & Hondro, 2018) dan kedua kemampuan yang dimiliki oleh sistem kode terbuka saat ini hampir sama dengan sistem operasi tertutup.

Aplikasi peningkatan kualitas visual citra mammografi yang dikembangkan menggunakan GNU Octave yang tersedia untuk berbagai platform (Eaton, 2017) pada sistem operasi kode terbuka Linux Debian (Debian, 2017). Pada aplikasi tersebut ditanamkan fungsi citra negatif (Diah Priyawati, 2011) dan ekualisasi histogram (Prasetyo, 2011), kedua fungsi ini digunakan sebagai peningkatan kualitas citra mammografi dengan jaringan payudara normal dan jaringan payudara dengan kanker. Penelitian ini berharap agar penerapan fungsi peningkatan kualitas visual citra pada aplikasi ini dapat digunakan untuk mempermudah dalam menemukan mikrokalsifikasi. Mikrokalsifikasi merupakan indikator utama yang digunakan untuk mengenali adanya sel kanker pada pasien.

#### **2. KAJIAN LITERATUR**

## 2.1.Kajian pustaka

Penelitian yang menggunakan sistem kode terbuka pada pengolahan citra (Arsy, Nurhayati, & Martono, 2016) menunjukann fitur yang dimiliki oleh pustaka sistem kode terbuka lengkap. Serta kebebasan dalam mengembangkan aplikasi dengan kode terbuka seperti *flash* oleh (Adiyat, 2013), yang menunjukkan kekayaan fitur yang dimiliki oleh sistem dengan kode terbuka dapat diterapkan pada format gambar jpg yang umumnya diketahui oleh banyak orang. Sistem kode terbuka juga dapat digunakan sebagai media pembelajaran interaktif pengolahan citra (Tarigan, Nasution, Suginam, & Karim, 2016), penelitian terkait sistem tertutup dalam pengolahan citra digital (Capah et al., 2018)

Peningkatan kualitas citra yang telah dilakukan sebelumnya oleh (Diah Priyawati, 2011), menyatakan kualitas visual citra dapat diperoleh dengan baik pada bagian tulang, sedangkan untuk bagian organ dalam untuk mendapatkan kualitas visual yang baik sangat sulit. Peningkatan kualitas visual ini pada dasarnya merupakan langkah awal dalam teknik pengolahan citra digital. Hasil dari peningkatan kualitas visual ini nantinya bermanfaat untuk melakukan segmentasi citra (Diah; Priyawati, Soesanti, & Hidayah, 2015).

#### 2.2.Dasar teori

a. Peningkatan citra

Peningkatan citra digunakan untuk mempermudah pemeriksaan visual dan interpretasi(Russ, 2011), teknik peningkatan kualitas citra dapat dibedakan menjadi dua domain yaitu spasial dan frekuensi (Gonzalez, Woods, & Hall, 2002)

b. Citra digital

Citra digital (Prasetyo, 2011) dapat didefinisikan sebagai fungsi dua dimensi *f(x, y)*. fungsi dua dimensi yang memiliki baris *M* dan kolom *N*. representasi citra yang telah melalui proses digitalisasi ditunjukkan gambar 1.

$$
f(x,y) = \begin{bmatrix} f(0,0) & f(0,1) & \cdots & f(0,N-1) \\ f(1,0) & f(1,1) & \cdots & f(1,N-1) \\ \vdots & \vdots & \ddots & \vdots \\ f(M-1,0) & f(M-1,1) & \cdots & f(M-1,N-1) \end{bmatrix}
$$

Gambar 1 Citra digital

c. Citra negative

Citra negatif atau klise foto (Diah Priyawati, 2011), teknik peningkatan kualitas citra apabila karakteristik citra dominan gelap. Teknik ini bekerja dengan merubah nilai derajat keabuan berdasarkan tingkat tertentu (Prasetyo, 2011).

$$
Gray_{\text{baru}} = 255 - Gray_{\text{lama}}_{(1)}
$$

d. Ekualisasi histogram

Teknik yang bertujuan untuk memperbaik intensitas citra menjadi kontras yang lebih baik dengan mendistribusikan ulang setiap nilai pikselnya untuk memperoleh hasil yang lebih baik.

$$
W = \frac{C_1 \thinspace Th}{n \thinspace n_y} \thinspace^{(2)}
$$

dimana :

*w* = hasil ekualisasi histrogram

 $c_w$  = kumulasi histogram *w* 

 $t_h$  = *threshold* (*default*: 256)  $n_x - n_y$  = ukuran citra

e. GNU Octave

Alat bantu untuk melakukan analisis numerik (Hansen, 2011) yang dikembangkan oleh (Eaton, 2017). GNU Octave tersedia untuk platform versi Windows, Linux dan MacOS. Serta memiliki kompabilitas terhadap perintah yang digunakan oleh Matlab.

f. Debian

Merupakan sistem operasi dengan jenis kode terbuka, dengan berbagai jenis dukungan pustaka serta luasnya penggunaan dalam berbagai bidang penerapan (Debian, 2017).

### **3. METODE PENELITIAN**

Metode yang digunakan dalam penelitian ini dibagi menjadi dua tahapan yaitu desain penelitian dan perancangan sistem. Penjelasan tiap tahapan sebagai berikut:

3.1. Desain penelitian

Masukan berupa citra mammografi dengan format \*.pgm, untuk kemudian langkah berikutnya dengan menjalan prosedur transformasi citra keabuan menjadi citra negatif, langkah ketiga merupakan langkah operasi ekualisasi histogram yang bekerja dengan cara melakukan pendistribusian nilai piksel untuk mendapatkan hasil terbaik. Langkah selanjutnya yaitu membandingkan hasil dari penerapan operasi citra negatif dan ekualisasi histogram dengan citra asli. Desain atau diagram alir penelitian ditunjukan oleh gambar 2.

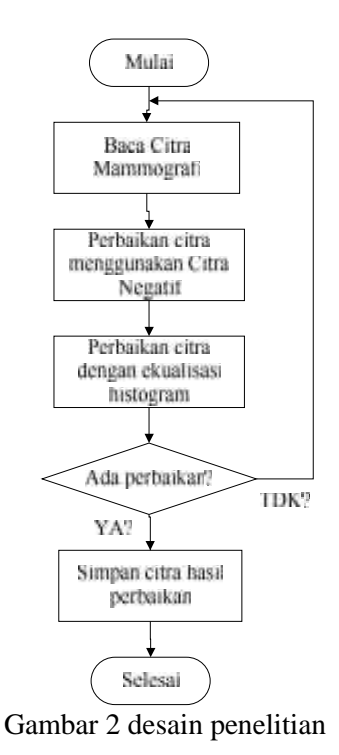

### 3.2. Perancangan sistem

Aktor 1 berperan sebagai pengguna sistem yang dikembangkan dengan lingkungan berbasis kode terbuka GNU Octave. Aktor tersebut kemudian membaca citra yang kemudian citra tersebut akan diproses dengan fungsi citra negatif dan ekualisasi histogram, hasil kedua proses tersebut kemudian disimpan untuk kemudian

digunakan dalam menentukan ada tidaknya perbaikan kualitas pada data citra. diagram kasus penggunaan ditunjukan oleh gambar 3.

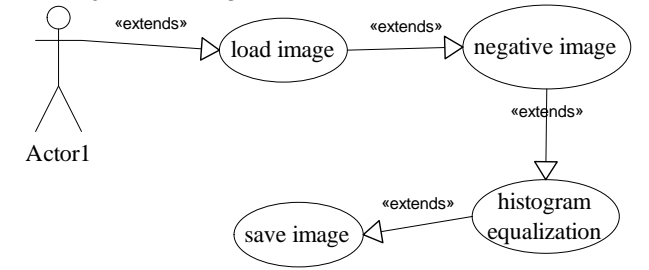

Gambar 3 Use case diagram

## **4. HASIL PENELITIAN**

Aplikasi pengolahan citra digital untuk peningkatan kualitas citra dikembangkan menggunakan GNU Octave pada sistem operasi Linux Debian ditunjukkan gambar 5. Aplikasi ini memiliki tiga tombol, tiga axes, tiga label, fungsi tombol digunakan sebagai fungsi untuk mengeksekusi perintah yang diberikan, sedangkan fungsi axes digunakan sebagai tempat untuk menampilkan citra mammografi [18], terakhir label pada aplikasi berguna sebagai label yang bertujuan memudahkan dalam memahami cara kerja aplikasi perbaikan citra yang dikembangkan.

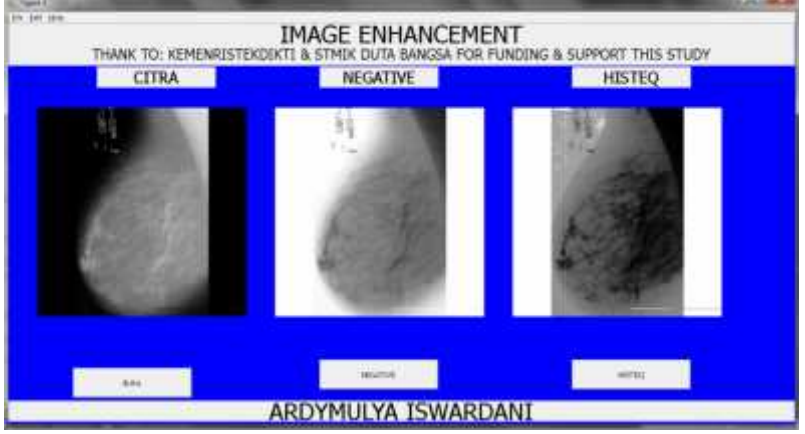

Gambar 4 aplikasi peningkatan citra

Berikut ini potongan perintah yang digunakan untuk melakukan peningkatan citra dengan penggunaan teknik transformasi citra negatif dan ekualisasi histogram.

```
4.1.Callback function Negatif
function Negative (hObject, eventdata, NegCitra)
   [ fname, fpath] = uigetfile();
   i = imread(fullfile(fpath, frame));axes(NegCitra);
   negatif = 255 - 1 - i;
   imshow(negatif, []);
end
```
Fungsi citra negatif ditunjukan pada teks bercetak tebal.

```
4.2.Callback function Ekualisasi histogram
function Histeq (hObject, eventdata, Histeq)
       [ fname, fpath] = uigetfile();
       i = imread(fullfile(fpath, frame));neq \text{atif}=255-1-1;j = histeq(negatif, 64);
       axes(Histeq);
       imshow(j, []);
```
end

Fungsi ekualisasi histogram ditunjukan pada teks bercetak tebal. Nilai default yang digunakan sebesar 64.

## **5. SIMPULAN**

Berdasarkan penelitian yang telah dilakukan dapat disimpulkan bahwa teknik *image enhancement* dalam pengolahan citra digital yang diterapkan pada citra mammografi dapat dilakukan dengan menggunakan lingkungan pengembang Octave. Saran aplikasi yang telah dibuat masih sangat sederhana, operasi dasar yang dilakukan hanya sebatas menampilkan citra dan melakukan transformasi citra negatif dan operasi ekualisasi histogram. Harapan kedepan pada aplikasi ini dapat dikembangkan fungsi yang dapat melakukan perhitungan nilai *mean square error* dan *peak signal noise ratio* dengan menggunakan tombol dan menampilkannya. Fungsi ini berguna sebagai validator kesamaan citra yang dibandingkan.

### Ucapan Terima Kasih

Peneliti mengucapkan terima kasih kepada direktorat riset dan pengabdian masyarakat direktorat jenderal penguatan riset dan pengembangan kementerian riset, teknologi dan pendidikan tinggi sesuai kontrak penelitian dosen pemula tahun 2018.

### **6. REFERENSI**

- Adiyat, I. (2013). Aplikasi Pengolah Citra Digital Berbasis Flash pada Perangkat Mobile Iqbal Adiyat Building for iOS, 3–6.
- Akila, K., Jayashree, L. S., & Vasuki, A. (2014). Mammographic image enhancement using indirect contrast enhancement techniques - A comparative study. *Procedia Computer Science*, *47*(C), 255–261. http://doi.org/10.1016/j.procs.2015.03.205
- Arsy, L., Nurhayati, O. D., & Martono, K. T. (2016). Aplikasi Pengolahan Citra Digital Meat Detection Dengan Metode Segmentasi K-Mean Clustering Berbasis OpenCV Dan Eclipse. Jurnal Teknologi Dan Sistem Komputer, 4(2), 322–332. Eclipse. *Jurnal Teknologi Dan Sistem Komputer*, *4*(2), 322–332. http://doi.org/10.14710/jtsiskom.4.2.2016.322-332
- Capah, S. N. A., Nasution, S. D., & Hondro, R. K. (2018). Penerapan Metode Median Filter Untuk Mereduksi. *Jurnal Pelita Informatika*, *17*, 20–23.
- Debian. (2017). Debian. Retrieved from https://www.debian.org/
- Eaton, J. W. (2017). GNU Octave. Retrieved March 21, 2017, from https://www.gnu.org/software/octave/
- Gonzalez, R. C., Woods, R. E., & Hall, P. (2002). *Digital Image Processing*. Prentice Hall.
- Gulliver, J., Morley, D., Vienneau, D., Fabbri, F., Bell, M., Goodman, P., … Fecht, D. (2015). Development of an open-source road traffic noise model for exposure assessment. *Environmental Modelling and Software*, *74*, 183–193. http://doi.org/10.1016/j.envsoft.2014.12.022
- Gunawan, A. A. N. (2016). *Pengolahan Citra Mammografi Cara Pembuatan Program*. Teknosains.
- Hansen, J. S. (2011). *GNU Octave Beginner's Guide*. Packt Publishing.
- Prasetyo, E. (2011). *Pengolahan Citra Digital dan Aplikasinya menggunakan Matlab*. Penerbit Andi Yogyakarta.
- Priyawati, D. (2011). Teknik Pengolahan Citra Digital Berdomain Spasial Untuk Peningkatan Citra Sinar-X, *II*, 44–50.
- Priyawati, D., Soesanti, I., & Hidayah, I. (2015). Kajian Pustaka Metode Segmentasi Citra pada MRI Tumor Otak. In *Prosiding SNST ke-6 Tahun 2015 Fakultas Teknik Universitas Wahid Hasyim Semarang* (pp. 33–38).
- Russ, J. C. (2011). *Digital Image Processing Second Edition*. CRC Press. http://doi.org/10.1007/SpringerReference\_16059
- Schindelin, J., Rueden, C. T., Hiner, M. C., & Eliceiri, K. W. (2015). The ImageJ ecosystem: An open platform for biomedical image analysis. *Molecular Reproduction and Development*, *82*(7–8), 518–529. http://doi.org/10.1002/mrd.22489
- Tarigan, A. K., Nasution, S. D., Suginam, & Karim, A. (2016). Aplikasi Pembelajaran Citra Dengan Menggunakan Metode Computer Assisted Instruction (CAI). *Jurnal Riset Komputer (JURIKOM)*, *3*(4), 1–4. Retrieved from http://ejurnal.pelitanusantara.ac.id/index.php/JIPN/article/view/292